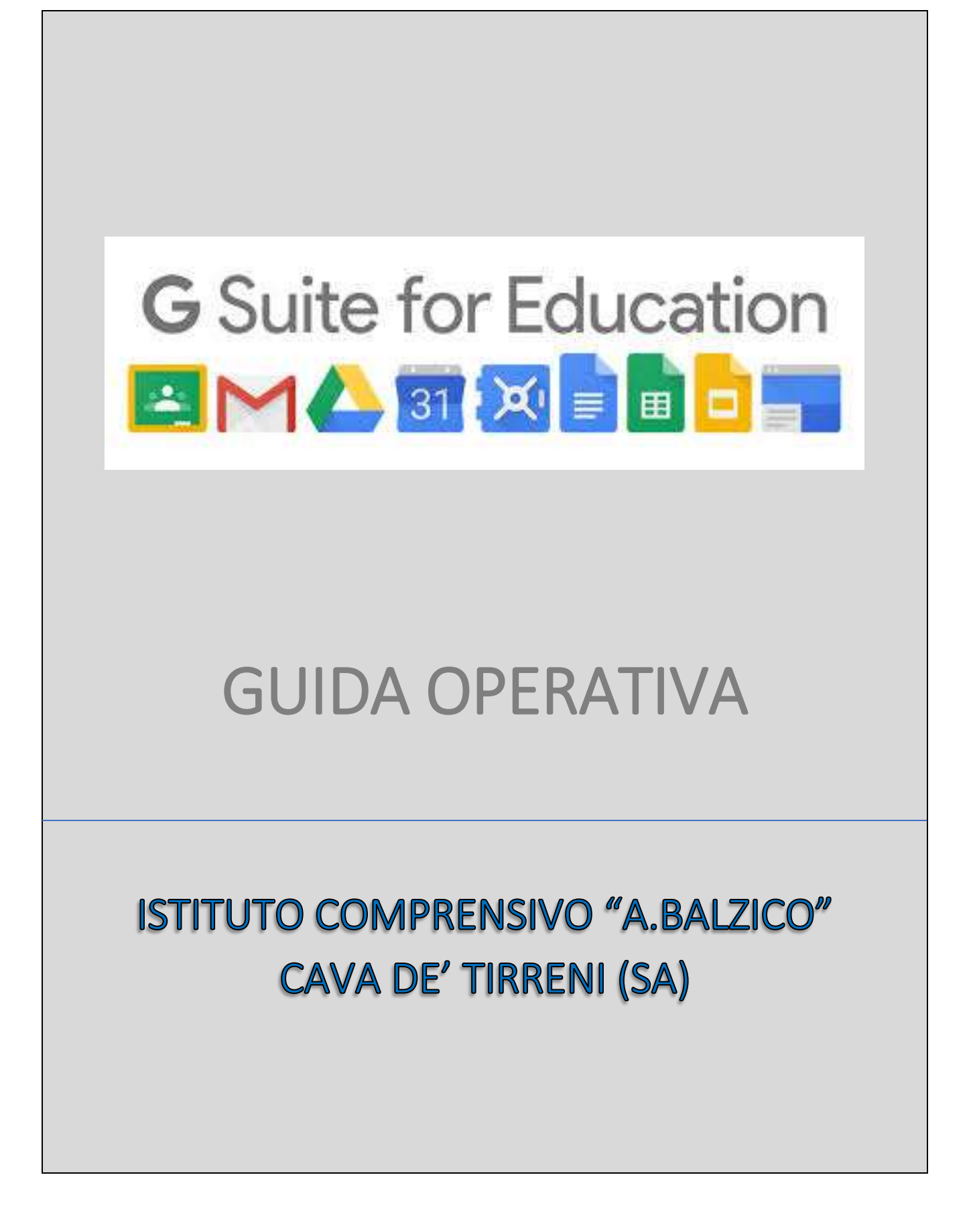

## **SOMMARIO**

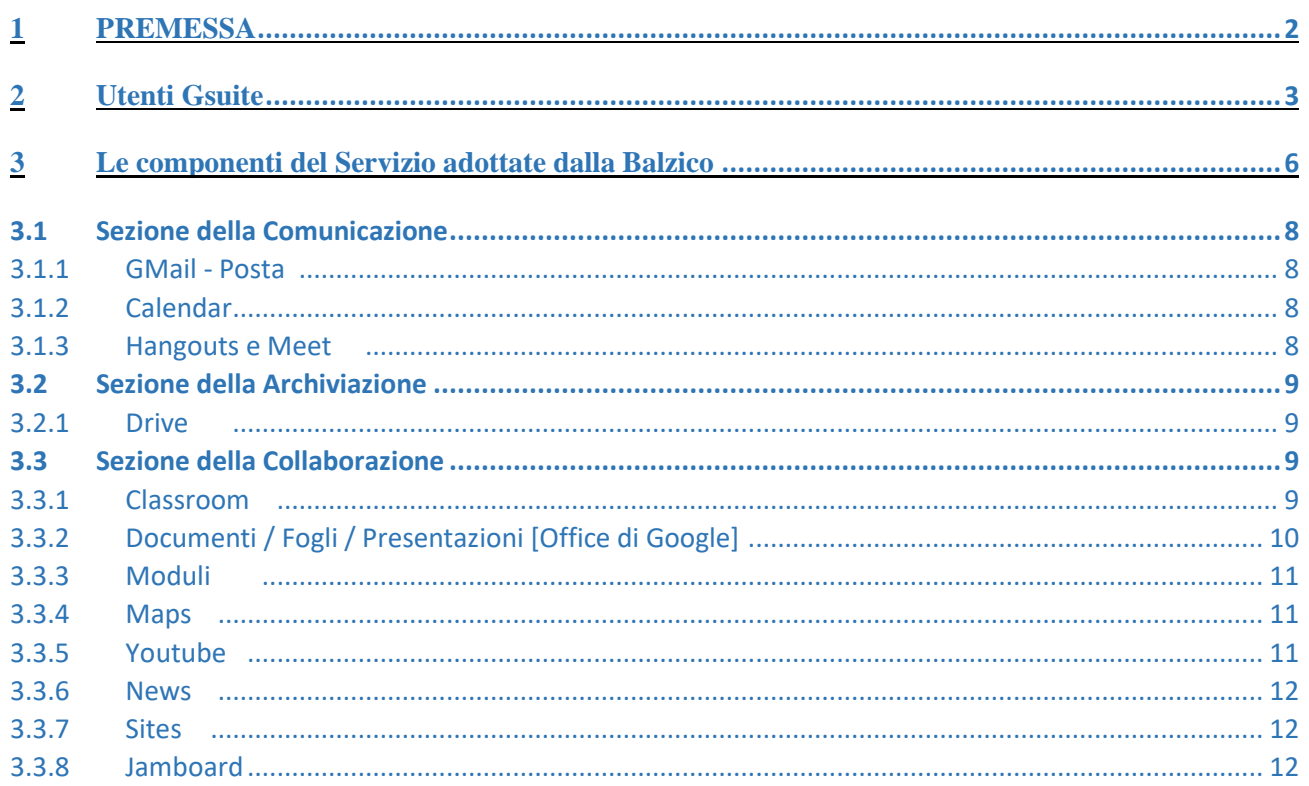

# <span id="page-2-0"></span>**1 PREMESSA**

L'Istituto Comprensivo "A.Balzico" ha scelto di attivare a partire dall'anno scolastico 2020/2021 la piattaforma *G Suite for Education* con una serie di modalità e limitazioni specifiche per il proprio utilizzo.

G Suite for Education è una suite di strumenti e servizi Google gratuiti realizzati appositamente per le scuole e per l'istruzione domiciliare. e disponibili a livello globale per tutti gli istituti scolastici idonei. Comunicare e condividere tra i diversi membri dell'istituzione scolastica è possibile attraverso un sistema in Cloud sicuro e di semplice fruizione.

Si veda pure <https://gsuite.google.it/learning-center/>

L'attivazione del *Servizio* per fini didattici ed organizzativi, a seguito dell'emergenza Covid 19 si apre a tutti i docenti e gli studenti dell'istituto con l'assegnazione di un'utenza personale attraverso il dominio della scuola (@icscuolabalzico.edu.it) allo scopo di costituire un ambiente virtuale di comunicazione, condivisione e collaborazione.

La presente guida analizza tutte le componenti del servizio per le quali questo istituto scolastico ha scelto di regolamentare l'utilizzo con relative eventuali limitazioni e fornisce agli utenti dello stesso un supporto per conoscerlo ed usufruirne correttamente.

Per qualsiasi ulteriore informazione riferirsi sempre alla documentazione ufficiale di Google.

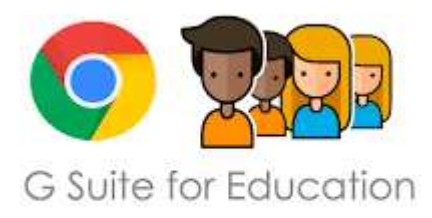

# <span id="page-3-0"></span>**2 Utenti Gsuite**

Le utenze della *Balzico* sono create come segue:

Nome Utente: <*cognome*>.<*nome*>@icscuolabalzico.edu.it

Ad esempio, Paola Bianchi avrà il seguente nome utente: bianchi.paola@icscuolabalzico.edu.it

In caso di omonimia si ricorrerà all'inserimento di un numero come ad esempio: bianchi.paola1@icscuolabalzico.edu.it.

Questo tipo di account GSuite for Education fornisce molteplici vantaggi. Eccone alcuni elencati qui di seguito:

- $\triangleright$  accesso ad applicazioni didattiche;
- $\triangleright$  spazio di archiviazione illimitato;
- posta elettronica su un dominio personalizzato (icscuolabalzico.edu.it) e non su gmail.com;
- lavoro interno al dominio della scuola in sicurezza dalla rete esterna.

L'*Amministratore del servizio,* su indicazioni del DS, ha tra le sue funzioni quelle elencate qui di seguito:

- creazione della struttura organizzativa (unità organizzative, gruppi e sottogruppi);
- creazione degli utenti del *Servizio*;
- $\triangleright$  assegnazione dell'utente all'unità organizzativa e al gruppo di appartenenza;
- abilitazione delle componenti utilizzabili per ciascuna unità organizzativa.

L'amministratore occupa un livello superiore rispetto a tutti gli altri in un'immaginaria scala gerarchica di ruoli e posizioni. Nello specifico per l'Istituto Balzico sarà prevista più di una figura "amministratore" per la gestione della piattaforma Gsuite e delle sue utenze.

Nella struttura gerarchica, che la Gsuite consente, i gruppi di lavoro e i propri membri sono collocati a differenti livelli con incarichi diversificati e ruoli assegnati all'interno dei gruppi stessi.

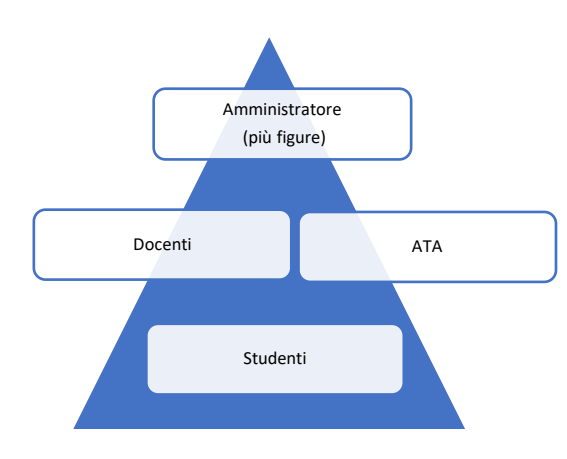

Il grafico mostra in sintesi la gerarchia delle unità organizzative dell'istituto, dove ciascuna unità organizzativa può avere accesso a determinate funzioni ed applicazioni ed all'interno delle quali si potranno stabilire ulteriori differenziazioni per i ruoli dei membri. La loro posizione nella scala gerarchica è determinata proprio dalle azioni che saranno consentite alle singole unità organizzative all'interno del sistema.

Nello specifico la struttura organizzativa adottata è la seguente:

#### 1. **Dirigente Scolastico** attraverso i suoi amministratori

Livello più alto della struttura Organizzativa senza limiti nell'accesso a tutti gli ambiti della Gsuite.

### 1.1. **Docenti**

A questo livello sono collocati tutti i docenti della *Balzico*, abilitati alle seguenti applicazioni: Classroom, Calendar, Drive, Servizio di Posta elettronica, Contatti, Presentazioni, Maps, Hangouts, Meet, Documenti, Fogli, Moduli, Youtube,

I docenti di scuola Secondaria di Primo Grado sono suddivisi poi in gruppi per Dipartimento disciplinari.

Nella piena libertà del docente è l'opportunità di utilizzare questi strumenti in aggiunta ad altre componenti compatibili con Gsuite per allargare le potenzialità dello strumento didattico.

Documenti di riferimento fondamentali sono il Piano alla DDI e il relativo regolamento.

### **1.2. ATA**

Il DSGA, direttore dei servizi generali e amministrativi è inserito nella struttura Gsuite con il GRUPPO Amministrativi, i quali si occupano della vita amministrativa dell'istituto (area alunni, area docenti, area personale ATA, servizio protocollo e affari generali, ecc.) e con il GRUPPO Collaboratori, i quali si occupano dell'accoglienza, dell'ordine, della pulizia, del coordinamento di molteplici attività con docenti, studenti, famiglie.

#### **1.3. Studenti**

A questo livello sono collocati tutti gli studenti dell'Istituto Comprensivo, dall'Infanzia alla scuola Secondaria di Primo Grado, distribuiti in gruppi classe abilitati all'accesso delle seguenti applicazioni: Calendar, Documenti, Fogli, Presentazioni, Maps, Drive, Servizio di Posta elettronica, Classroom, Youtube.

Riassumendo la struttura organizzativa adottata dall'Istituto è la seguente:

# 1. **AMMINISTRATORE (UNITÀ ORGANIZZATIVA)**

### 1.1. **DOCENTI (UNITÀ ORGANIZZATIVA)**

GRUPPI

- 1.1.1 DOCENTI INFANZIA MAMMA LUCIA
- 1.1.2 DOCENTI INFANZIA S.M. DEL ROVO
- 1.1.3 DOCENTI PRIMARIA S.MARTINO
- 1.1.4 DOCENTI SECONDARIA
- 1.1.4.1 DIPARTIMENTO ITALIANO
- 1.1.4.2 DIPARTIMENTO MATEMATICA SCIENZE TECNOLOGIE
- 1.1.4.3 DIPARTIMENTO LINGUE
- 1.1.4.4 DIPARTIMENTO EDUCAZIONI
- 1.1.4.5 DIPARTIMENTO INCLUSIONE

### **1.2. ATA (UNITÀ ORGANIZZATIVA)**

**GRUPPI** 

- 1.2.1.AMMINISTRATIVI (Con DSGA)
- 1.2.2.COLLABORATORI (Con DSGA)

# **1.3 STUDENTI (UNITÀ ORGANIZZATIVA)**

- **1.3.1 Infanzia Mamma Lucia SOTTOGRUPPI** 
	- Sezione A
	- Sezione B
	- Sezione C
	- Sezione D
	- Sezione E

#### **1.3.2 Infanzia S M del Rovo**

Sezione A Sezione B

#### **1.3.3 Primaria San Martino**

Classe 1A Classe 2A Classe 3A Classe 4A Classe 5A

#### **1.3.4 Secondaria**

**Corso musicale** Classe 1G Classe 2 G Classe 3G **Corso ordinario** Classi prima, seconda e terza Sezione A Classi prima, seconda e terza Sezione B Classi prima, seconda e terza Sezione C Classi prima, seconda e terza Sezione D Classi prima, seconda e terza Sezione E Classi prima, seconda e terza Sezione F Classi prima, seconda e terza Sezione G Classi prima, seconda e terza Sezione H Classi prima, seconda e terza Sezione I Classe terza sezione L

Si specifica inoltre che il singolo utente avrà la possibilità di configurare il proprio account Google, cioè la propria utenza attraverso una password uguale per tutti da cambiare obbligatoriamente al primo accesso e da custodire con cura.

# <span id="page-6-0"></span>**3 Le componenti del Servizio adottate dalla Balzico**

Si chiamano componenti del *Servizio* tutte le applicazioni che possono essere utilizzate in GSuite for Education, organizzate in tre sezioni:

#### • **Sezione della Comunicazione**

Sono quelle app che consentono di comunicare tra utenti appartenenti alla Balzico e/o esterni. Per gli studenti la comunicazione è limitata ai soli membri del *Dominio* ed all'utilizzo della email, mentre i docenti possono comunicare sia all'interno che all'esterno del *Dominio* avendo sempre l'accortezza di utilizzare questi canali per fini didattici e amministrativi inerenti al proprio ruolo istituzionale.

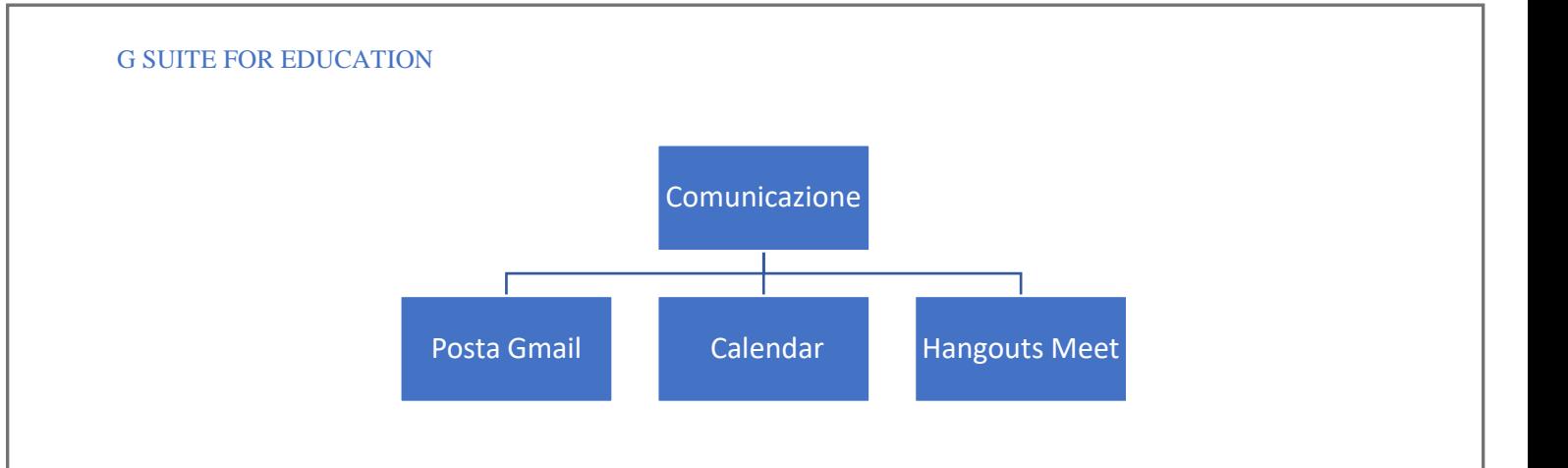

• **Sezione della Archiviazione**

Sono quelle app che consentono di archiviare i contenuti creati, ricevuti da altri o trovati in rete, per poterli condividere e utilizzare per fini didattici.

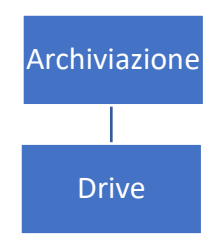

# • **Sezione della Collaborazione**

Sono quelle app che permettono di produrre contenuti individualmente o in collaborazione e di condividerli all'interno e/o all'esterno del *Dominio*.

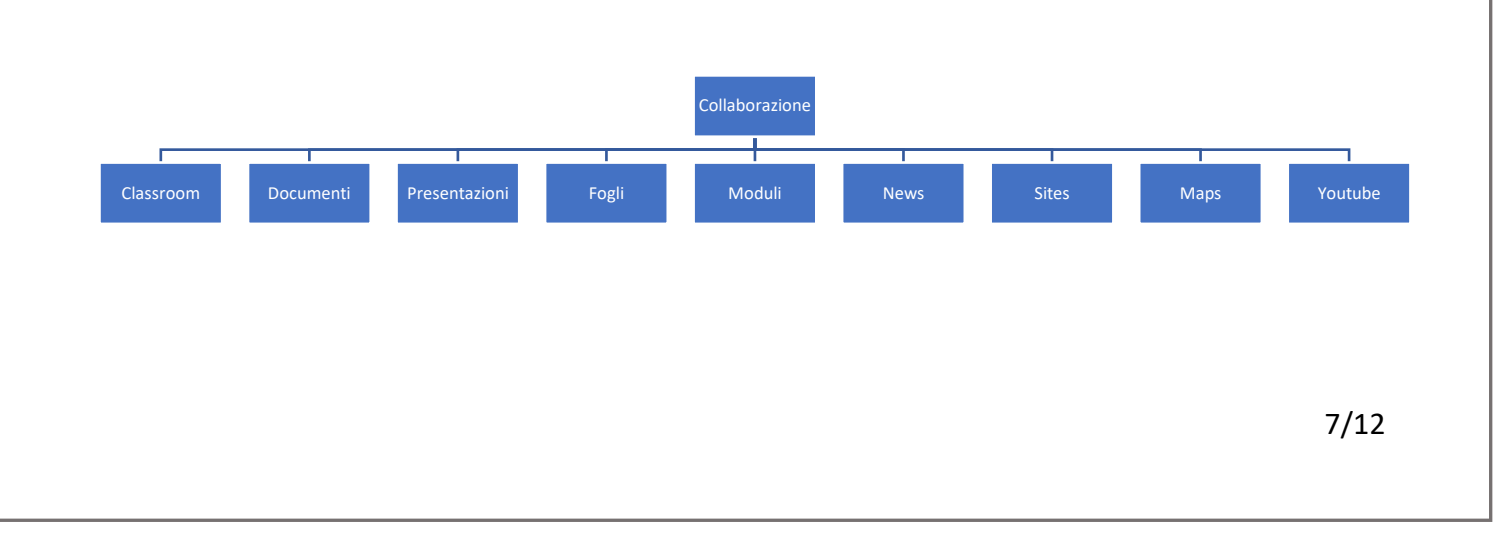

# <span id="page-8-0"></span>**3.1 Sezione della Comunicazione**

L'utilizzo degli strumenti informatici dedicati alla comunicazione oggi è già estremamente diffuso tra docenti e studenti, però l'utilizzo delle componenti di comunicazione messe a disposizione dal *Servizio* offre alcune funzionalità in più che lo rendono interessante in particolare per il corpo docente. Per esempio l'uso della posta del *Servizio* consente di avere la conferma di lettura, oppure l'uso delle chat del *Servizio* (Hangouts) consentono di condividere video e documenti sui quali lavorare contemporaneamente riducendo la necessità di essere nello stesso luogo per confrontarsi.

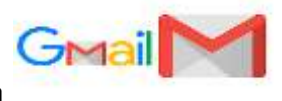

# <span id="page-8-1"></span>**3.1.1 GMail - Posta**

La casella di posta elettronica è un importante strumento di comunicazione tra docenti, studenti e genitori ed altri applicativi che implementano l'organizzazione didattica della scuola come ad esempio il registro, elettronico Argo. All'interno del Dominio è possibile ricevere email protette, private e senza pubblicità. Gmail mantiene informato l'utente con notifiche dei messaggi in tempo reale (la conferma di lettura) ed archivia in modo protetto le email ed i dati più importanti; è inoltre possibile organizzare i propri contatti in modo efficace. L'uso della posta elettronica è differenziato tra docenti e studenti. I docenti possono comunicare sia all'interno del Dominio che all'esterno mentre gli studenti possono interagire, con la posta elettronica, esclusivamente all'interno del Dominio. Gmail inoltre, interagisce con Google Drive, per cui è possibile selezionare file e cartelle da allegare e condividere.

## <span id="page-8-2"></span>**3.1.2 Calendar**

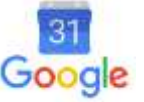

La sezione Calendar del *Servizio* consente di organizzare attività, programmare impegni, incontri e condividere date ed appuntamenti in tutta sicurezza ed efficienza.

<span id="page-8-3"></span>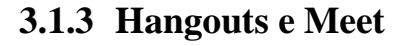

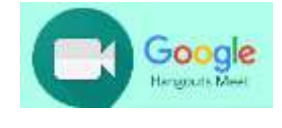

8/12 G\_suite for Education include uno strumento molto particolare per la gestione di chat e audio/video Hangouts riservato esclusivamente ai docenti. Durante la videoconferenza con Hangouts è possibile

lavorare contemporaneamente su un documento Drive, su You Tube o condividere un ambiente di lavoro per altre applicazioni. Si crea così un ambiente di lavoro collaborativo superando la necessità di incontri in presenza. Meet è una estensione di Hangouts ed è orientato alle video conferenze. In più rispetto ad Hangouts ha la possibilità di condividere lo schermo durante la video conferenza, inoltre è supportato da Android con l'app Meet. Anche questo strumento è riservato ai docenti. Integrato in classroom Mett consente di agire in un unico ambiente di apprendimento sia per le attività didattiche sincrone che asincrone.

# <span id="page-9-0"></span>**3.2 Sezione della Archiviazione**

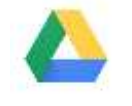

È un sistema per archiviare qualsiasi file in modo sicuro e illimitato. Insegnanti e studenti possono condividere i file in modo rapido, invitando altre persone a visualizzare, commentare e modificare qualsiasi file o cartella. L'autore mantiene il controllo del documento e può gestirne l'accesso in qualunque momento. Il limite massimo per le dimensioni di un singolo file è di 5 Terabyte. Drive consente di archiviare documenti personali e di accedere a documenti condivisi.

Tutte le informazioni di gestione delle cartelle e dei file creati su Drive possono essere visionate dall'*Amministratore del servizio*, non sono invece visionabili i contenuti se non autorizzati dal proprietario del file*.*

# <span id="page-9-3"></span><span id="page-9-2"></span>**3.3 Sezione della Collaborazione**

### **3.3.1 Classroom**

<span id="page-9-1"></span>**3.2.1 Drive** 

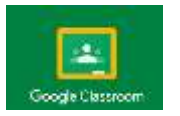

Google Classroom consente di ottimizzare i compiti, rafforzare la collaborazione e agevolare la comunicazione, per rendere l'insegnamento più produttivo e significativo. I docenti possono creare corsi, distribuire compiti, inviare feedback e tenere tutto sotto controllo, in un unico luogo virtuale. Classroom si integra inoltre perfettamente con altri prodotti Google, come Documenti Google e Drive.

Classroom è parte integrante dei servizi di G Suite for Education per l'Istituto Balzico con differente fruizione per docenti e discenti.

I docenti creando un corso avranno in Drive una cartella personalizzata riferita al corso stesso e potranno invitare i propri studenti, che avranno così accesso a tutti i materiali di riferimento.

L'accesso è garantito dal web ma anche da dispositivi mobili. Consente di assegnare, correggere e consegnare compiti, aprire e gestire discussioni in tempo reale, condividere materiali e aprire i propri schermi in sharing con gli utenti.

L'integrazione con Meet consente di gestire nel proprio corso anche il link per le videolezioni sincrone.

# <span id="page-10-0"></span>**3.3.2 Documenti / Fogli / Presentazioni [Office di Google]**

Google già da tempo fornisce le applicazioni Google Docs per Android e iPhone, incluse in Google Drive: la controparte di Word si chiama Documenti la contro parte di Excel è Fogli Google e infine la controparte di PowerPoint non è altro che Presentazioni Google (per Android e iPhone). Le tre applicazioni di base si chiamano:

匡

Google Documenti, Google Fogli di lavoro e Google Presentazioni.

Si può collaborare sui file di Microsoft Office, modificarli e aggiungervi commenti utilizzando Google Drive e Documenti, Fogli e Presentazioni Google in uno dei seguenti modi:

- Aprire, modificare e salvare i file di Microsoft Office su Google Drive
- Convertire i file di Microsoft Office in Documenti, Fogli o Presentazioni Google
- Aggiungere commenti ai file di Microsoft Office nella funzionalità di anteprima di Google Drive
- Modificare i file di Office su Drive con l'estensione di Chrome Modalità Compatibilità **Office**

Dunque anche nella suite Google c'è un pacchetto in linea con Office, ma interamente nel cloud. I dati risiedono sui server di Google e il programma che consente di modificarli viene caricato all'interno del browser. Non ci sono software da scaricare sui propri device ma si lavora su pagine web, anche sullo stesso documento in contemporanea da più account salvando tutte le diverse

versioni dello stesso documento. Per fortuna le applicazioni cloud di Drive sono compatibili con Microsoft Office e LibreOffice.

# <span id="page-11-0"></span>**3.3.3 Moduli**

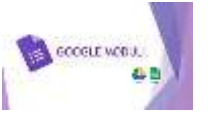

Inviare sondaggi, sottoporre quiz agli studenti o raccogliere informazioni in modo semplice ed efficiente: tutto questo è possibile sempre lavorando in cloud con l'ausilio di Google Moduli

La creazione dei Moduli è riservata ai soli **Docenti** lasciando agli **Studenti** la possibilità di rispondere, ma l'opportunità può estendersi anche agli utenti esterni al dominio dell'istituto Balzico. Il *Servizio* raccoglie le risposte fornendo una statistica dettagliata ma può trasformarsi facilmente in una verifica di apprendimento con punti assegnati a ciascuno step.

<span id="page-11-1"></span>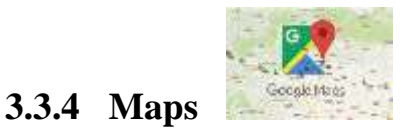

Ormai nota applicazione Google, consente di navigare virtualmente per il mondo e produrre carte geografiche e topografiche. Il servizio è disponibile sia per Docenti che per Studenti.

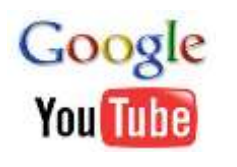

# <span id="page-11-2"></span>**3.3.5 Youtube**

È una piattaforma web di pubblicazione e condivisione di video acquisita da Google e secondo sito web più visitato al mondo, subito dopo Google.

La vera formula del successo di Youtube è che, letteralmente, "un video tira l'altro" tramite i video "suggeriti" selezionati dall'algoritmo più attinenti ai nostri gusti. Si tratta di uno spazio enorme, di un fenomeno culturale, una fonte straordinaria dalla quale attingere. Nel mondo Gsuite for Education Youtube diventa uno strumento fondamentale per la didattica con i suoi innumerevoli contributi ma anche utilissimo per caricare video prodotti da Docenti, Studenti e personale ATA dell'Istituto. Bisogna sottolineare che solo ai Docenti è consentita la pubblicazione dei video prodotti dalla comunità scolastica.

### <span id="page-12-0"></span>**3.3.6 News**

<span id="page-12-1"></span>**3.3.7 Sites** 

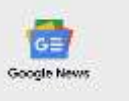

Questa componente consente di creare la propria rassegna stampa, abilitando l'invio di notifiche alla pubblicazione nella rete internet di notizie in un particolare ambito. La componente è abilitata solo per i docenti.

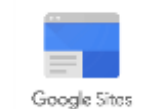

Piattaforma di Google che permette di dare vita a siti Web a costo zero, in pochi clic e senza aver bisogno di conoscere alcun linguaggio di programmazione si tratta di una risorsa particolarmente interessante per la didattica. Utilizzandola, infatti, è possibile creare delle pagine Web e inserire in esse dei contenuti testuali o multimediali tramite un comodo editor visuale. Le azioni saranno riservate ai docenti.

### <span id="page-12-2"></span>**3.3.8 Jamboard**

Jamboard rende l'apprendimento visibile e accessibile per tutti i collaboratori nella sessione Jam. Si tratta di uno spazio lavagna con molteplici funzioni piuttosto immediate. Presentare Jam in tempo reale è inoltre molto semplice con Meet, per poter condividere un ambiente di scrittura, di progettazione e di memoria visiva che confluisce direttamente in Drive. Tale applicativo è fruibile da coenti e studenti.